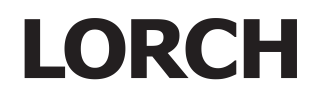

# Service Manual MicorMIG

### **Contents**

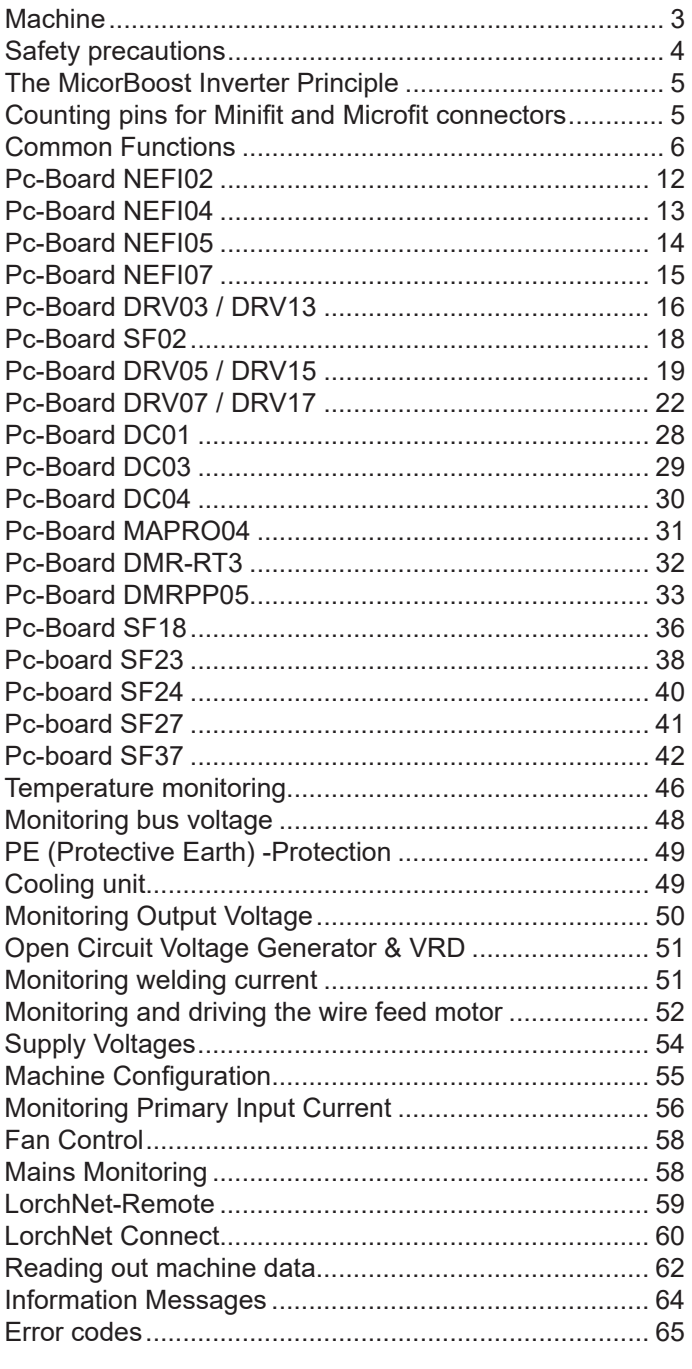

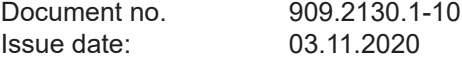

### **Machine elements**

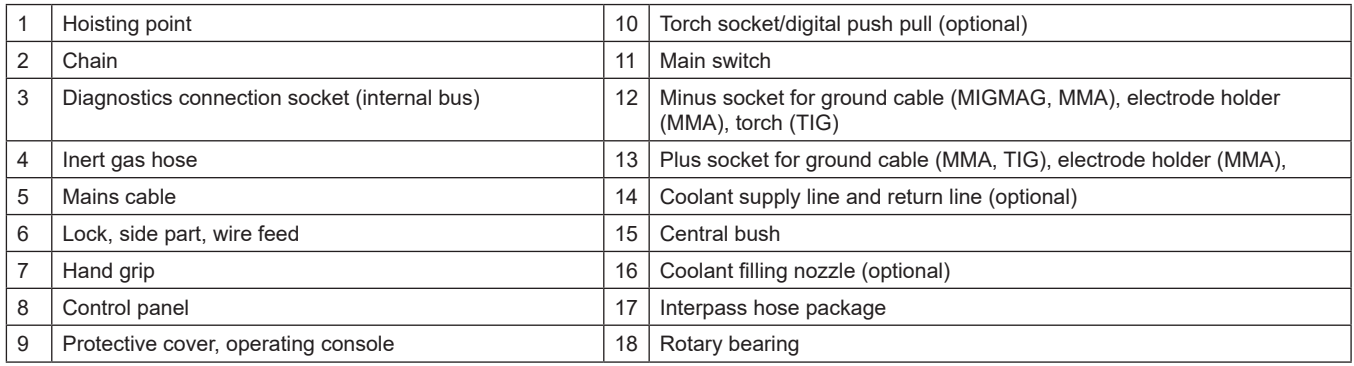

### <span id="page-2-0"></span>**Machine**

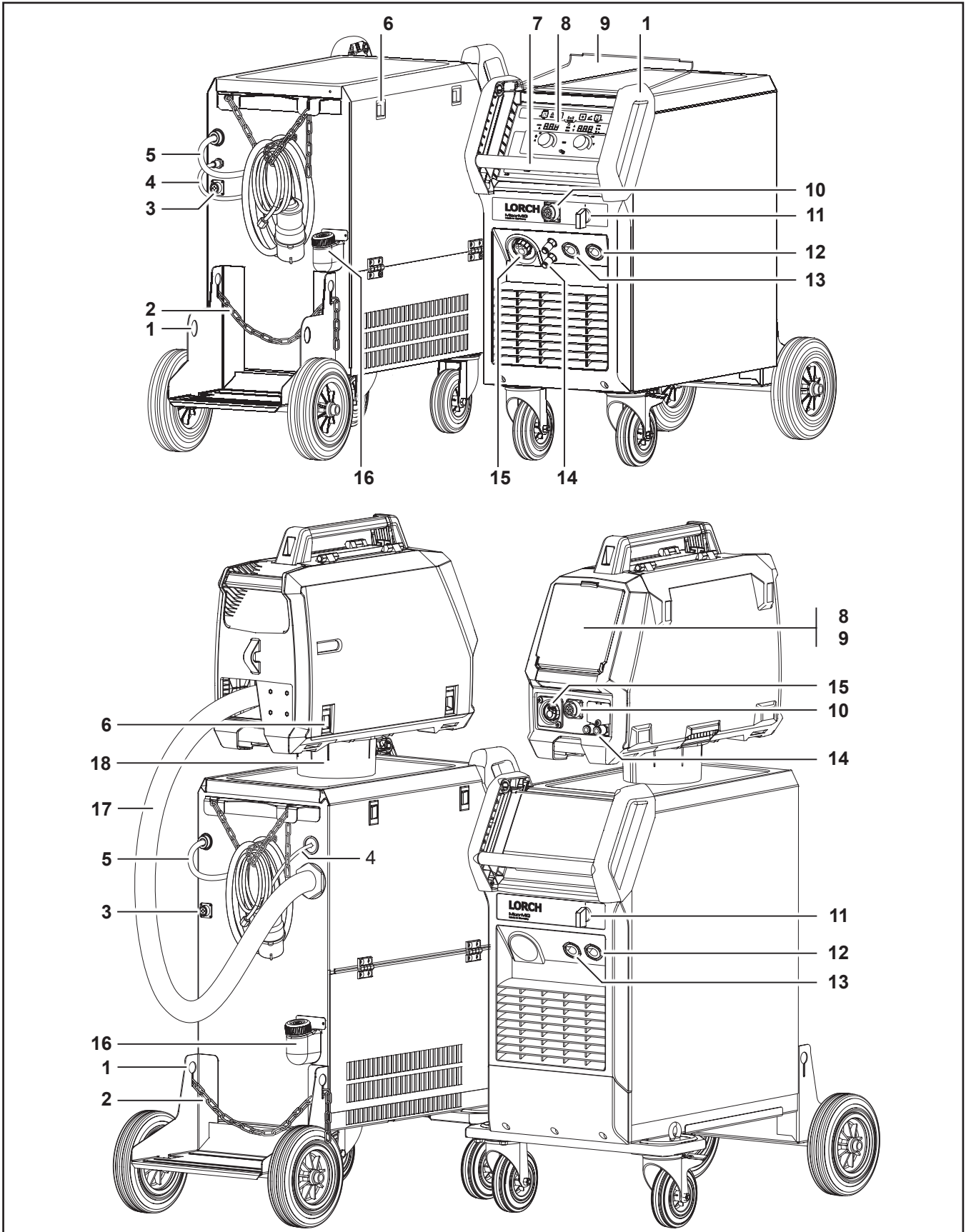

### <span id="page-3-0"></span>**Safety precautions**

#### **Requirement**

**Use and maintenance of welding and cutting machines can be dangerous. Please draw user´s attention to follow the safety precautions to avoid injuries. Welding and cutting machines must be used appropriately and only by qualified/trained staff. Please follow safetyregulations and use safety precautions in order to prevent accident when working with these machines.**

Only qualified workers who are knowledgeabel and have been trained to work safely with test instruments and equipment on energized circuits shall be permitted to perform testing work on electrical circuits or equipment were there is danger of injury from accidental contact with energized parts or improper use of the test instruments and equipment.

Use only original spare parts

Replace immediately any components that are not in perfect condition.

#### **Norms**

IEC 60974-4 In-service inspection and testing

#### **Testing Lorch machines according to IEC 60974-4**

- it is not necessary to disconnect any components of the power unit for the test
- it is recommended to disconnect the torch at water cooled machines
- the machine has to be cleaned properly before the test
- switch to MMA mode (stick electrode) if possible

### <span id="page-4-0"></span>**The MicorBoost Inverter Principle**

A welding inverter is a electronically controlled welding power source. At conventional transformer based machines, the mains voltage with 50/60 Hz is directly switched to the welding transformer. At a welding inverter the mains voltage is rectified first and with electronic power switches (MOSFETs or IGBTs) chopped into a much higher frequency, to drive the transformer. At conventional inverters this is a fixed frequency (e.g. 80kHz) at MICOR machines the frequency is variabel (up to 200kHz), because the frequency is also used for controling the welding process. Driving the transformer, the primary side is a serial resonant circuit (primary transformer coil in series with a capacitor) and the secondary side is a parallel resonant circuit, so that the control has an additional influence on the output voltage by shifting the frequency. With this principle an almost ideal output characteristic can be realized.

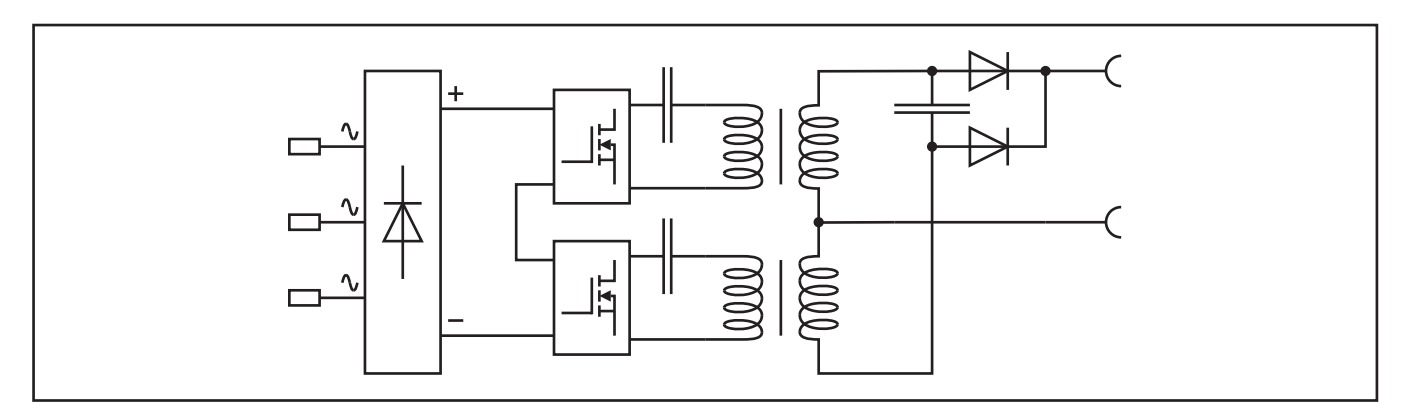

#### **Counting pins for Minifit and Microfit connectors**

The way of reading the pin numbers on the Minifit- and Microfit-connectors is done always in the same way: when looking from the top onto the connector, pin no.1 is alway on the far left, opposite to the clip.

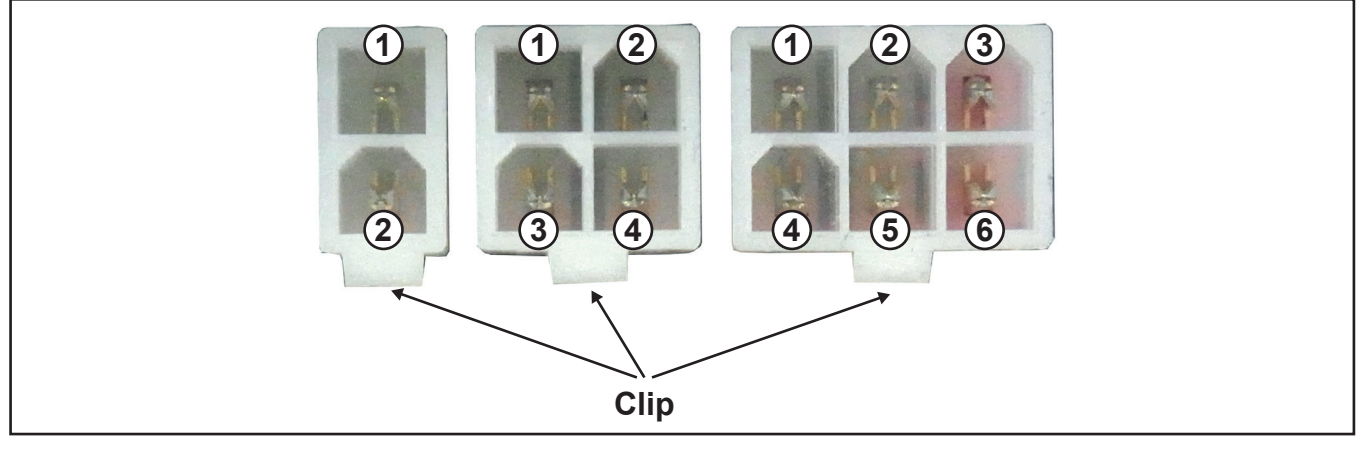

### <span id="page-5-0"></span>**Common Functions**

#### **Gas test**

- press key A14
- the gas test LED is lit
- the solenoid valve is switched on for 30 seconds
- press key A14 again to switch off the valve manually

#### **Fan test**

When switching on the machine at the on/off switch, the fans are activated for a short time during initialisation.

#### **Water pump test**

Basic/BasicPlus:

- press key A2 and keep it pressed for about 5 seconds (menu machine configuration)
- select menu item "CoL" with the left encoder
- with the setting "on" the water pump runs continously
- with the setting "Aut" the water cooling runs in automatic mode (factory setting) ControlPro:
- select menu item M4 Settings
- select Menu item M4-3 Mode cooling unit
- selection "On" the water pump is running continously
- selection "Auto" the water pump runs in automatic mode (factory setting)
- press knob A49 to confirm the new selection

#### **Front panel test**

- press keys A2 and A14 at the same time
- all LEDs are on

#### **Master reset**

Basic/BasicPlus:

- switch off the machine
- press key A2 and keep it pressed
- switch on the machine with the key pressed
- release key A2
- select parameter "rSt" with the left encoder
- press key "Save"

ControlPro:

- switch off the machine
- press and hold menu key A50
- switch on the machine with the key pressed
- release menu key A50
- selec parameter "Masterreset" with knob A49
- press knob A49 to confirm

Since software version 2.02, the start-menu can also be accessed without switching off the machine:

- press and hold the keys A2 and A32
- after about 3 seconds the start-menu is displayed
- select "rSt" (BasicPlus) or "Masterreset" (ControlPro)
- press key A14 "Save" (BasicPlus) or press knob A49 (ControlPro) to confirm

#### **Front panel MicorMIG BasicPlus**

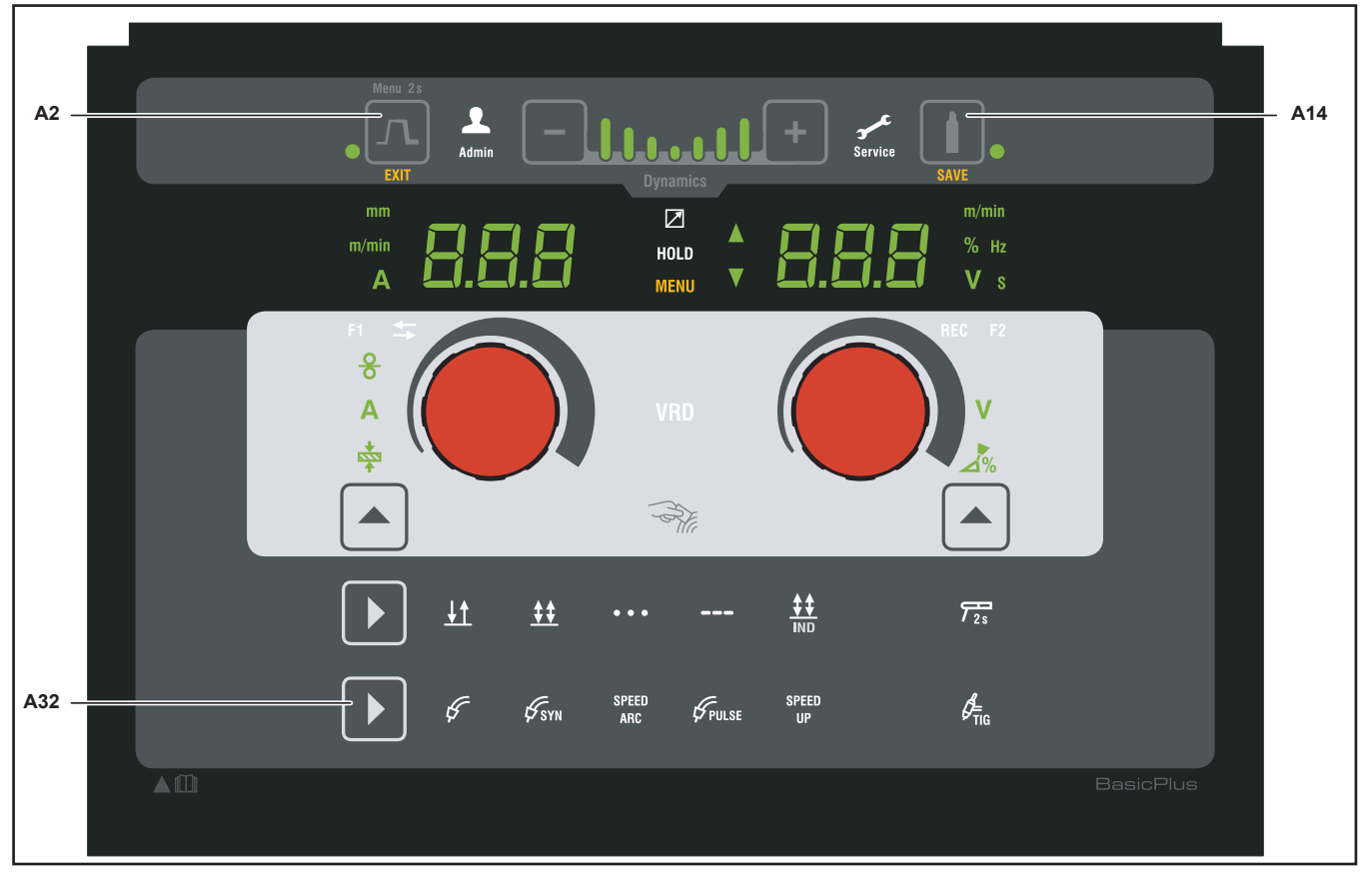

### **Front panel MicorMIG ControlPro**

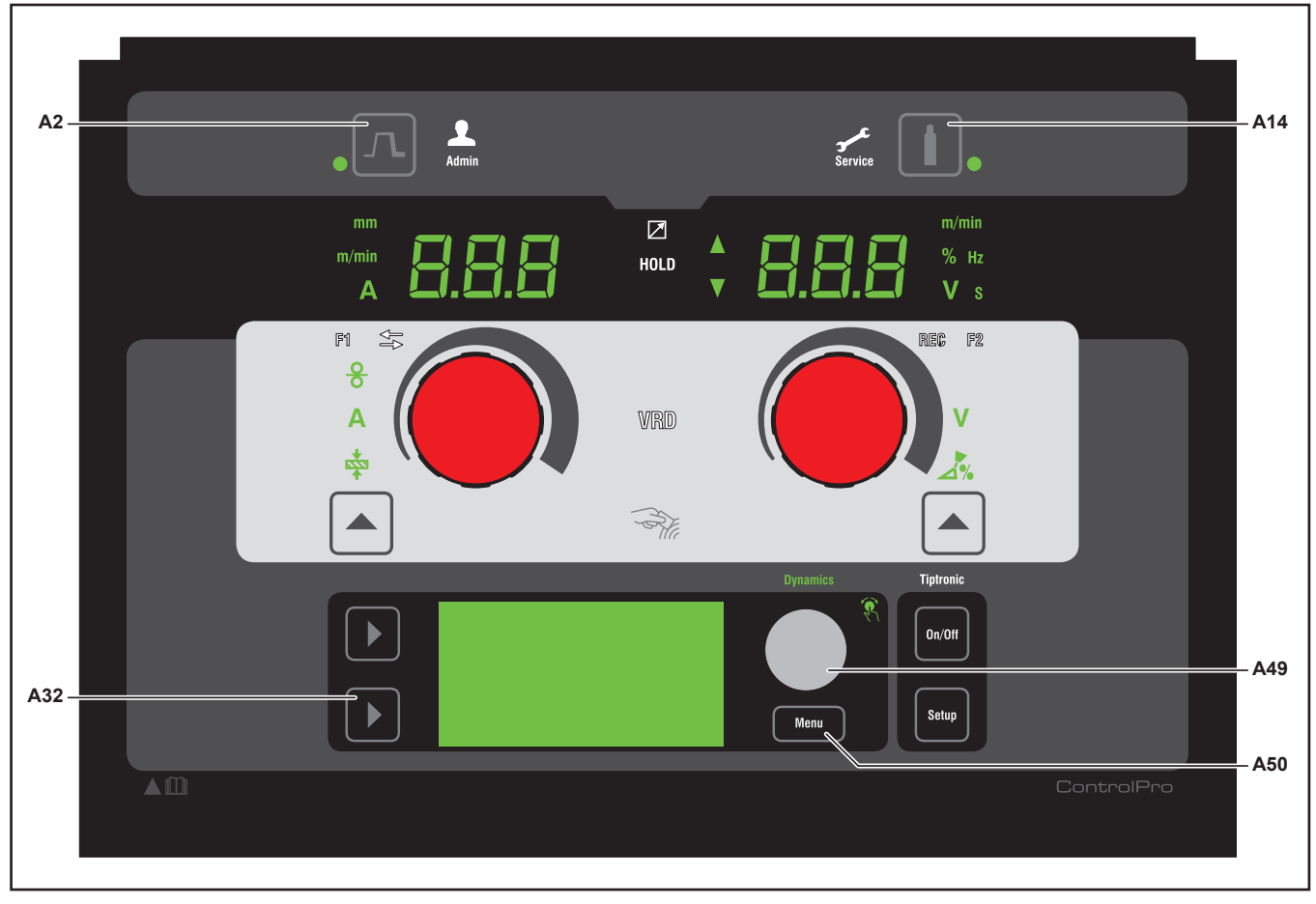

#### **Front panel MicorMIG Feeder Panel**

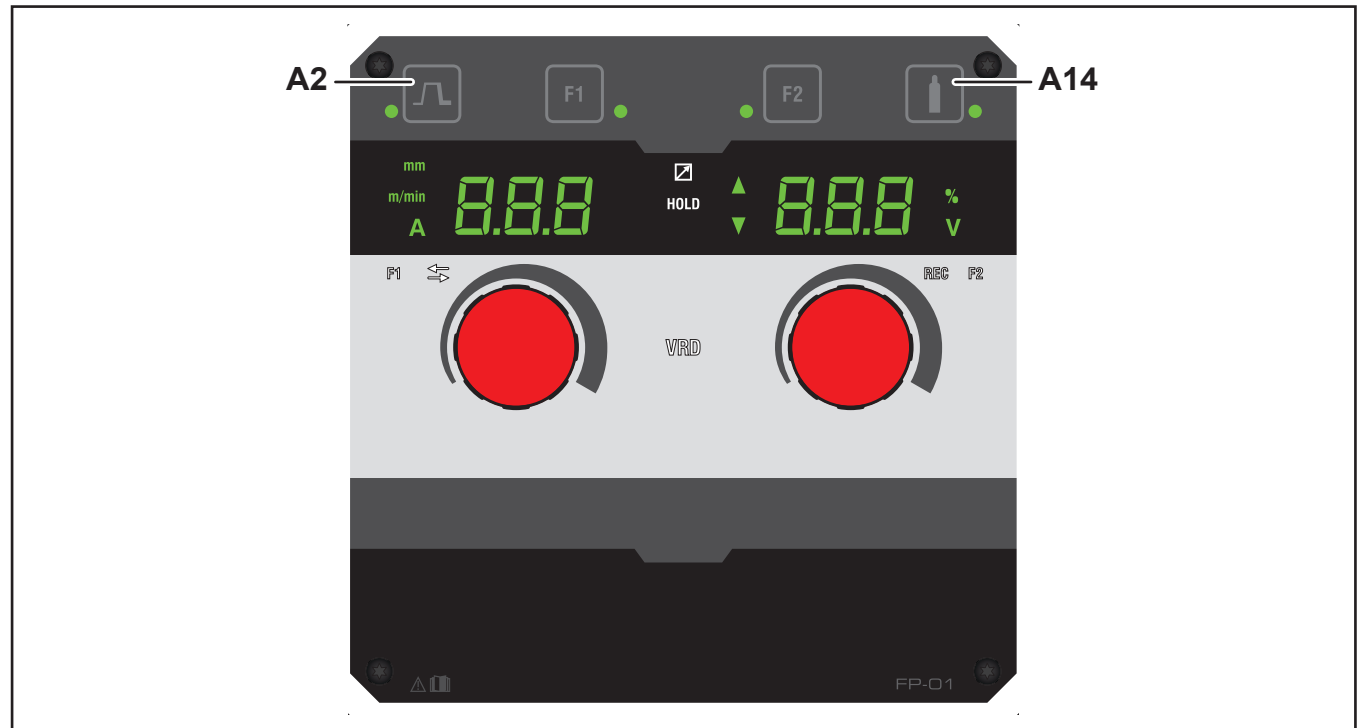

#### **Schematic**

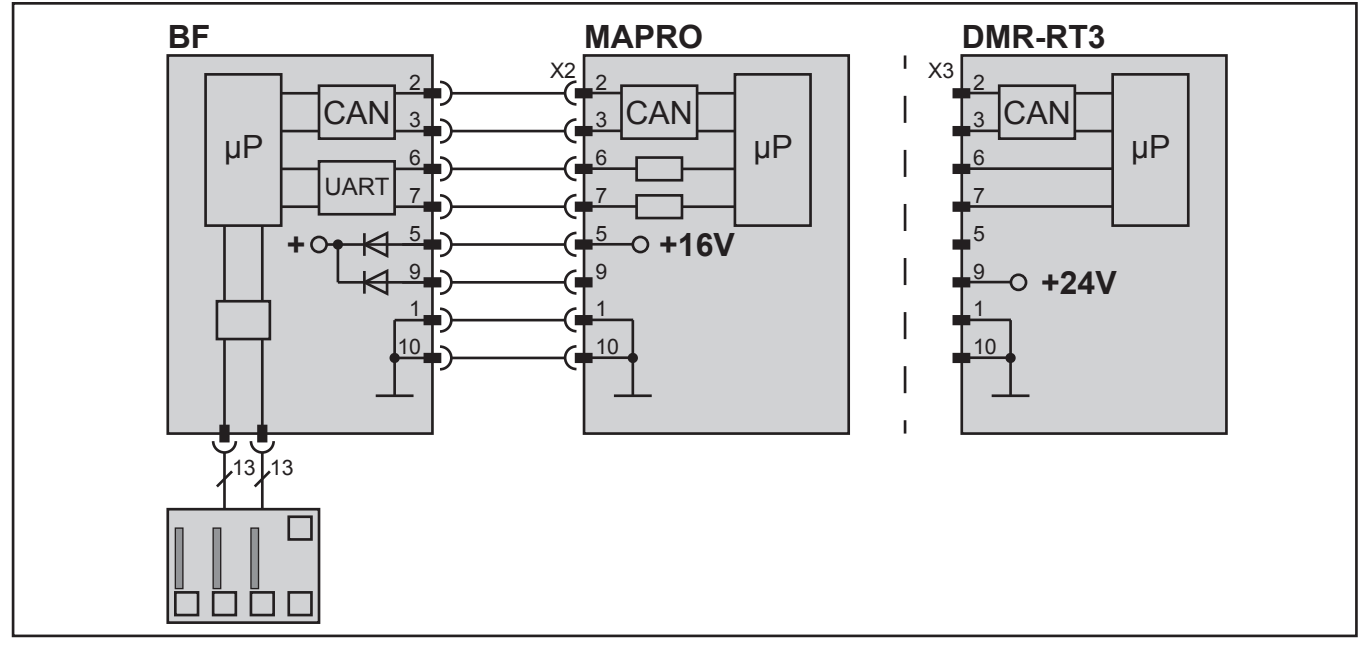

At compact machines the front panel is directly connected to the MAPRO. At a wire feeder MF08 the front panel is connected to the DMR-RT3. All front panels are designed for a supply voltage range of 15V to 24V DC. The data communication is done via CAN-bus only (pins 2 and 3 of the flat ribbon cable). The serial interface wires (UART on pins 6 and 7) are only used for programming the microprocessor (front panel software update).

#### **Synergic selection panel**

Since week 24 of 2018 new welding programs have been added to the new software version 2.12 including new materials and 0.9mm wire. Thus the synergic selection panel were changed also.

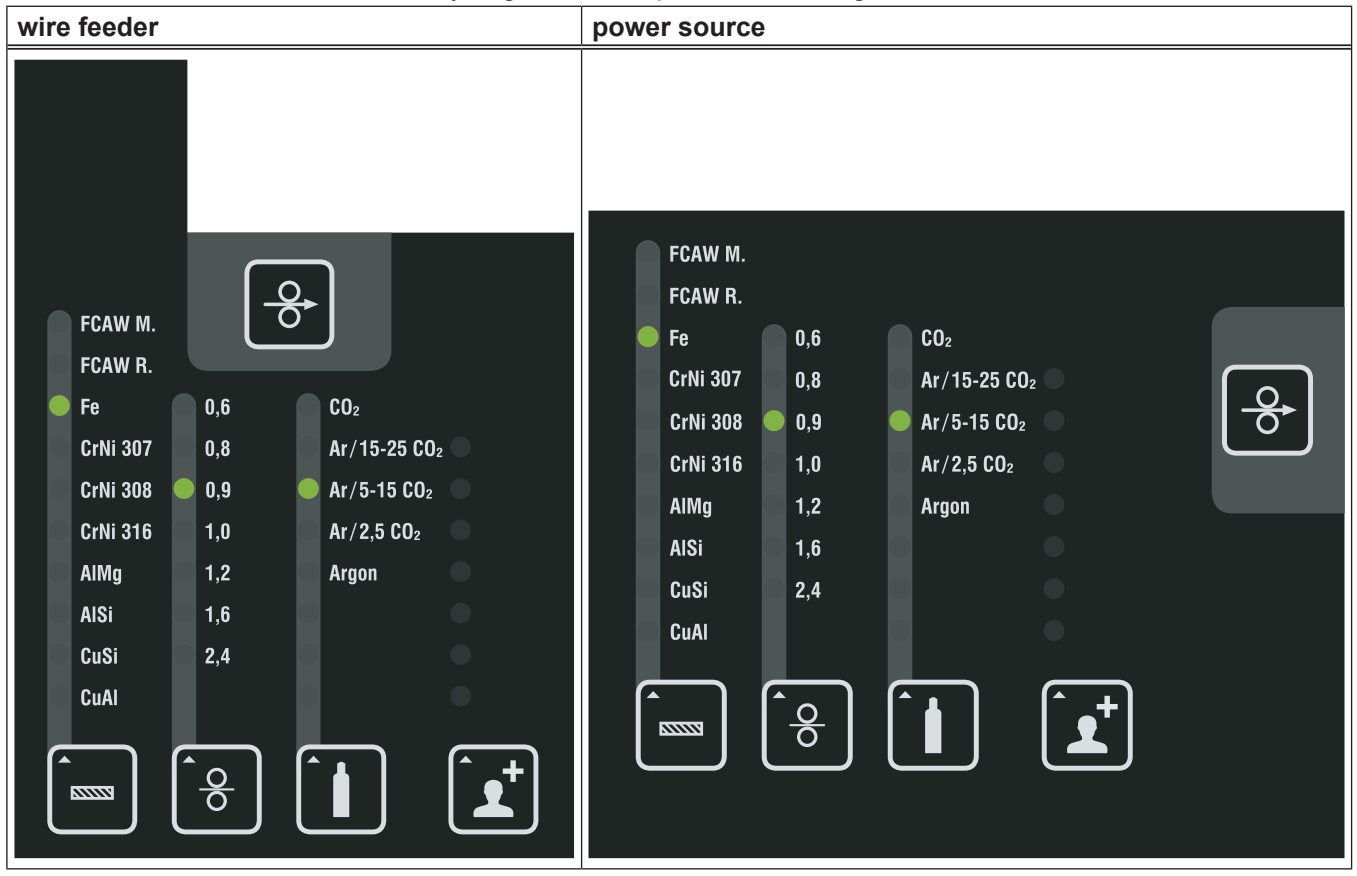

#### **Schematic synergic selection panel**

![](_page_8_Figure_4.jpeg)

Since May 2017 there are locking clips available to keep the flat ribbon cables fixed at the front panels and prevent a disconnection from the flat ribbon socket at the PCBs.

![](_page_8_Figure_6.jpeg)

#### **Picture pc-board BF07 (Basic Plus wire feeder)**

![](_page_9_Figure_1.jpeg)

Since week 10 in 2015 the front panels of the wire feeder are equipped with longer flat ribbon cables. With this it is possible to use the wire feeder horizontally in a lying way and turn the front panel by 90°.

### **Picture pc-board SF17**

![](_page_9_Figure_4.jpeg)

The pc-board SF17 is used for illuminating the interior of the MF08 wire feeder and is connected to the front panel pc-board (connector X701).

### **Picture pc-board BF11 (ControlPro power source)**

![](_page_10_Figure_1.jpeg)

#### **Overview changes front panels**

Some front panels had been exchanged by versions with bigger memory. Since week 51 from 2017 the version "Pulse" was added.

![](_page_10_Picture_179.jpeg)

<span id="page-11-0"></span>The pc-board NEFI02 is the mains filter board of the MicorMIG 300 and 350. Since week 49 2015 the varistors at the mains input had been replaced by types with higher voltage (S20K620).

#### **Functions**

- mains filter
- mains detection
- safeguarding control transformer (2 x 4.0A, 500V, slow)

#### **Picture pc-board NEFI02**

![](_page_11_Figure_7.jpeg)

![](_page_11_Figure_9.jpeg)

<span id="page-12-0"></span>The pc-board NEFI04 is the mains filter board of the MicorMIG 400. Since week 49 2015 the varistors at the mains input had been replaced by types with higher voltage (S20K620).

#### **Functions**

- mains filter
- mains detection
- safeguarding control transformer (2 x 4.0A, 500V, slow)

#### **Picture pc-board NEFI04**

![](_page_12_Figure_7.jpeg)

![](_page_12_Figure_9.jpeg)

<span id="page-13-0"></span>The pc-board NEFI05 is the mains filter board of the MicorMIG 500.

Since week 49 2015 the varistors at the mains input had been replaced by types with higher voltage (S20K620).

#### **Functions**

- mains filter
- mains detection
- safeguarding control transformer (2 x 4.0A, 500V, slow)
- power-up function

#### **Picture pc-board NEFI05**

![](_page_13_Figure_9.jpeg)

![](_page_13_Figure_11.jpeg)

<span id="page-14-0"></span>The pc-board NEFI07 is the mains filter board of the MIcorMIG 400 MV and 500 MV.

#### **Functions**

- mains filter
- mains detection
- safeguarding control transformer (2 x 4.0A, 500V, slow)
- power-up function

#### Picture pc-board NEFI07

![](_page_14_Figure_8.jpeg)

![](_page_14_Figure_10.jpeg)

### <span id="page-15-0"></span>**Pc-Board DRV03 / DRV13**

The pc-board DRV03 is the primary driver board of the MicorMIG 300 and 350. Since week18 2017 the DRV03 was replaced by the DRV13. For details see [page 27](#page-26-0).

#### **Functions**

- primary driving of the transformer
- capture primary input current
- measuring temperatures
- generating internal supply voltages
- driving fans
- switching power-up relays
- PE monitoring
- coding power unit
- monitoring mains voltage
- monitoring bus voltage

#### **LEDs**

![](_page_15_Picture_236.jpeg)

#### **Measuring points**

![](_page_15_Picture_237.jpeg)

#### **Measuring points bus voltage (power modules)**

![](_page_15_Figure_18.jpeg)

#### **Picture pc-board DRV13**

![](_page_16_Figure_1.jpeg)

**Inside diagram power module**

![](_page_16_Figure_3.jpeg)

#### <span id="page-17-0"></span>**Schematic**

![](_page_17_Figure_1.jpeg)

#### **Fuses DRV13**

![](_page_17_Picture_291.jpeg)

#### **Pc-Board SF02**

The pc-board SF02 contains the primary resonance capacitors and is only used together with the pc-board DRV03.

#### **Functions**

- wiring primary transformer wires
- connecting resonance capacitors

#### **Picture pc-board SF02**

![](_page_17_Figure_10.jpeg)

### <span id="page-18-0"></span>**Pc-Board DRV05 / DRV15**

The pc-board DRV05 is the primary driver board of the MicorMIG 400. Since week18 2017 the DRV05 was replaced by the DRV15. For details see [page 27](#page-26-0).

#### **Functions**

- primary driving of the transformer
- capture primary input current
- measuring temperatures
- generating internal supply voltages
- driving fans
- switching power-up relays
- PE monitoring
- coding power unit
- monitoring mains voltage
- monitoring bus voltage

#### **LEDs**

![](_page_18_Picture_241.jpeg)

#### **Measuring points**

![](_page_18_Picture_242.jpeg)

#### **Picture pc-board DRV15**

![](_page_19_Figure_1.jpeg)

#### **Change from MOSFET to IGBT (DRV05)**

Since the 10th of July 2015, since serial number 4062-2528-0021-6 only IGBTs are used for the MicorMIG 400.

![](_page_19_Picture_328.jpeg)

#### **Schematic**

![](_page_20_Figure_1.jpeg)

\*the connector X19 was later renamed to X2

#### **Fuses DRV15**

![](_page_20_Picture_225.jpeg)

### <span id="page-21-0"></span>**Pc-Board DRV07 / DRV17**

The pc-board DRV07 is the primary driver board of the MicorMIG 500. Since week18 2017 the DRV07 was replaced by the DRV17. For details see [page 27](#page-26-0).

#### **Functions**

- primary driving of the transformer
- capture primary input current
- measuring temperatures
- generating internal supply voltages
- driving fans
- switching power-up relays
- PE monitoring
- coding power unit
- monitoring mains voltage
- monitoring bus voltage

#### **LEDs**

![](_page_21_Picture_216.jpeg)

#### **Measuring points**

![](_page_21_Picture_217.jpeg)

**Picture pc-board DRV17**

![](_page_22_Figure_1.jpeg)

### **Schematic**

![](_page_23_Figure_1.jpeg)

### **Fuses DRV17**

![](_page_23_Picture_217.jpeg)

#### **Overview DRV versions**

In the past the software of the primary processor on the pc-board DRV was changed and improvments had been implemented. The different versions were marked manually on the grey bus-voltage foil capacitors.

![](_page_24_Picture_54.jpeg)

![](_page_25_Picture_59.jpeg)

#### <span id="page-26-0"></span>**Change from pc-board DRV0x toe DRV1x**

Since week 18 2017 the new DRV boards are used in the MicorMIG series. To ensure the multivoltage function and generator useage, not only the hard and software of the DRV were changed, also the software of the MAPRO board (version 2.02 for Master and Process firmware) needed to be changed. That is why the new DRV boards are **NOT compatible** with the MAPRO software 1.xx.

![](_page_26_Picture_2.jpeg)

If a "old" DRV0x board needs to be replaced by a "new" DRV1x board, it is absolutely necessary that the MAPRO needs to be updated to minimum version 2.02!!!

![](_page_26_Picture_59.jpeg)

### <span id="page-27-0"></span>**Pc-Board DC01**

The pc-board DC01 is the secondary board for wiring the secondary diodes at the MicorMIG 300 and 350.

#### **Functions**

- wiring secondary diodes
- connecting resonance capacitors
- providing output voltage for measuring

#### **Measuring points**

![](_page_27_Picture_131.jpeg)

\*only at machines with no VRD, at machines with activated VRD, the VRD voltage is measured.

#### **Picture pc-board DC01**

![](_page_27_Figure_10.jpeg)

![](_page_27_Figure_12.jpeg)

### <span id="page-28-0"></span>**Pc-Board DC03**

The pc-board DC03 is the secondary board for wiring the secondary diodes at the MicorMIG 400.

#### **Functions**

- wiring secondary diodes
- connecting resonance capacitors
- providing output voltage for measuring

#### **Measuring points**

![](_page_28_Picture_141.jpeg)

\*only at machines with no VRD, at machines with activated VRD, the VRD voltage is measured.

#### **Picture pc-board DC03**

![](_page_28_Figure_10.jpeg)

![](_page_28_Figure_12.jpeg)

### <span id="page-29-0"></span>**Pc-Board DC04**

The pc-board DC04 is the secondary board for wiring the secondary diodes at the MicorMIG 500.

#### **Functions**

- wiring secondary diodes
- connecting resonance capacitors
- providing output voltage for measuring

#### **Measuring points**

![](_page_29_Picture_143.jpeg)

\*only at machines with no VRD, at machines with activated VRD, the VRD voltage is measured.

#### **Picture pc-board DC04**

![](_page_29_Figure_10.jpeg)

### <span id="page-30-0"></span>**Pc-Board MAPRO04**

The pc-board MAPRO04 is the main control logic of the MicorMIG machines.

#### **Functions**

- welding process control
- weld sequence control
- fan control
- open circuit voltage generator
- temperature monitoring
- monitoring primary input current
- monitoring welding- current/voltage
- communication operating elements (front panel, remote control)

#### **Picture pc-board MAPRO04**

![](_page_30_Figure_12.jpeg)

#### **Change MAPRO04 since July 2015**

![](_page_30_Figure_14.jpeg)

#### **Overview connectors pc-board MAPRO04**

![](_page_30_Picture_183.jpeg)

### <span id="page-31-0"></span>**Pc-Board DMR-RT3**

The pc-board DMR-RT3 is the wire feed control of the MicorMIG machines.

#### **Functions**

- driving and monitoring the wire feed motor
- monitoring torch trigger switch
- communication PowerMaster torch

#### **LEDs**

![](_page_31_Picture_290.jpeg)

#### **Picture pc-board DMR-RT3**

![](_page_31_Figure_9.jpeg)

**! CAUTION !** the cable-bridge on connector X13 pins 5 and 11 must always be present.

### <span id="page-32-0"></span>**Pc-Board DMRPP05**

The pc-board DMRPP05 is the control unit for Push-Pull torches and the NanoFeeder. In case of a Push-Pull application the DMRPP05 replaces the standard motor control pc-board DMR-RT3. it consists of two pc-boards that are connected via flat ribbon cables:

- pc-board DMRPP-P: power board containing the motor driver circuits
- pc-board DMRPP-C05: control logic

#### **Functions**

- driving and monitoring the normal wire feed motor as well as the Push-Pull motor
- driving the solenoid valve
- monitoring control elements (front panel, torch trigger switch)

#### **LEDs**

![](_page_32_Picture_142.jpeg)

#### **DIP switch**

![](_page_32_Picture_143.jpeg)

#### **Picture pc-board DMRPP05**

![](_page_33_Figure_1.jpeg)

<span id="page-35-0"></span>The pc-board SF18 was the control logic of the water cooling unit. Since September the 16th 2015 it was replaced by the pc-board SF24.

#### **LEDs**

![](_page_35_Picture_159.jpeg)

#### **Picture pc-board SF18**

![](_page_35_Figure_5.jpeg)

#### **Schematic pc-board SF18**

![](_page_36_Figure_1.jpeg)

![](_page_36_Picture_2.jpeg)

#### **!!! CAUTION !!!**

Because the pc-board SF18 is no longer produced and not available as spare part, the pc-board SF23 is used instead in case of a repalcement.

The pc-board SF23 is the standard control board for the water cooling unit of the Robo-MicorMIG and is also part of the retrofit kit "Water-Detection MicorMIG" (570.8066.0)

<span id="page-37-0"></span>The pc-board SF23 is the standard control of the Robo-MicorMIG. It is also used as replacement pc-board for the SF18 as well as in the retrofit kit, to retrofit the water monitoring in machines build before 2016.

#### **Picture pc-board SF23**

![](_page_37_Figure_3.jpeg)

#### **LEDs**

![](_page_37_Picture_145.jpeg)

### **Schematic pc-board SF23**

![](_page_38_Figure_1.jpeg)

![](_page_38_Picture_156.jpeg)

#### **Picture water sensor**

![](_page_38_Picture_4.jpeg)

<span id="page-39-0"></span>The pc-board SF24 is replacing the pc-board SF18. Since serial number 40xx-2538-0001-x. the SF24 is the standard control board for the water cooling unit of the MicorMIG. At the same time the pc-board DRV was changed (implementation of connector X19) to drive the relay on the SF24.

Since January 14th 2016 (with the introduction of cooling water detection) the SF24 was replaced with the pcboard SF27.

#### **Picture pc-board SF24**

![](_page_39_Figure_4.jpeg)

#### **Schematic pc-board SF24**

![](_page_39_Figure_6.jpeg)

<span id="page-40-0"></span>The pc-board SF27 is the actual control board for the water cooling unit with water flow detection. The sensor can only detect if water is flowing or not. It cannot measure the flow rate.

#### **Picture pc-board SF27**

![](_page_40_Figure_3.jpeg)

#### **Schematic pc-board SF27**

![](_page_40_Figure_5.jpeg)

<span id="page-41-0"></span>Since 07/15/2020 (from serial number 4xxx-3029-xxxx-x), the SF37 is used as a standard pc-board used for water cooling. The threshold value for detection of water flowing / water not flowing has been raised by 10 Kelvin. Furthermore, the fuse SI2 has been changed: 1.25A (instead of 1A) because at the same of the switch to SF37, the autotransformer was changed to a stronger version.

#### **Schematic pc-board SF37**

![](_page_41_Figure_3.jpeg)

![](_page_41_Picture_4.jpeg)

#### **Transformer 400V/230V**

At the same time as the switch to the SF37 board, a more powerful transformer was used.

A retrofit kit is available for older systems: 981.8131.0

This includes an adapter plate (adaptation to the hole pattern of the old transformer) and the 1.25A fuse for the SF27 pc-board.

![](_page_42_Picture_4.jpeg)

#### **Connection cooling unit**

At machines with internal water cooling, the pc-board SF18 was the main control board of the cooling unit. It has a microprocessor and was connected via the internal CAN-bus (LorchNet) to the pc-board DRV (x6 or X7, X11). Since September 16th 2015 the pc-board Sf18 was replaced by the pc-board SF24, without microprocessor. it was still connected to the pc-board DRV, but not to the CAN bus any more. It must be connected to the separate X19 connector.

Since January 28th 2016 all MicorMIG machine are equipped with a water flow sensor for monitoring the cooling unit. For this the SF24 was replaced by the SF27. On the pc-board SF27 is a new connector for the water flow sensor.

![](_page_43_Figure_3.jpeg)

![](_page_43_Picture_4.jpeg)

#### **!! CAUTION !!**

It is important not to mix up the connections X19 and X6, this could lead to a damage on the DRV or SF- pc-board.

#### **Control of the water cooling unit**

#### **Connection diagram water cooling unit SF18/SF23**

![](_page_44_Figure_2.jpeg)

**Connection diagram water cooling unit SF24**

![](_page_44_Figure_4.jpeg)

#### <span id="page-44-0"></span>**Connection diagram water cooling unit SF27**

![](_page_44_Figure_6.jpeg)

### <span id="page-45-1"></span><span id="page-45-0"></span>**Temperature monitoring**

#### **Schematic MicorMIG 300/350**

![](_page_45_Figure_2.jpeg)

#### **Schematic MicorMIG 400/500**

![](_page_45_Figure_4.jpeg)

The temperature sensors are temperature dependant NTC resistors. As soon as one of the sensors is measuring a too high temperature, the machine stops with **E01** "Overtemperature". The sub-code indicates which sensor detected the overtemperature. The fans keep running to cool down the machine. If the temperature drops below 55°C, the error code disappears and the machine can be used again.

The middle heat sink temperature is calculated over a longer period of time. The effective limit is depending on the actual current setting, that means if the machine is used with a welding current below the 100% duty cycle, the **E01-04** can never come up.

![](_page_46_Picture_96.jpeg)

If one of the sensors should be faulty or disconnected from the measuring circuits, the machine will stop with the error code **E13** "Error Temperature Sensor".

The sensors have a resistance value of about 10kΩ at 25°C.

![](_page_46_Picture_97.jpeg)

### <span id="page-47-1"></span><span id="page-47-0"></span>**Monitoring bus voltage**

Right from switching on the machine, the bus voltage is monitored directly by the DSP of the DRV. The actual value of the bus voltage is send from the DSP of the DRV to the MAPRO. As soon as the voltage gets too high, the machine stops with **E02** "Overvoltage". In this case the power-up relays on the DRV are switched off, so that the power-up resistors are active again, lowering the input voltage. If the minimum value of 390V DC is not reached during startup (switching on), the machine stops with **E22-03** "Undervoltage Startup".

#### **Schematic**

![](_page_47_Figure_3.jpeg)

\*(at the DRV05 the connector designation X19 was later renamed into X2)

In general the values of both bus voltages at the power modules TM1 and TM2 are equal (symmetrical). If there should be a difference >60V, the machine stops with **E33-01** Unsymmetrical bus voltage. If a difference >60V is detected during startup, the machine stops with **E33-02** Unsymmetrical bus voltage Startup.

As soon as the difference gets below 60V, the error code is reset.

![](_page_47_Picture_164.jpeg)

### <span id="page-48-1"></span><span id="page-48-0"></span>**PE (Protective Earth) -Protection**

The PE monitoring is a standard feature in every machine. As soon as a current >15A is flowing via the PE wire of the mains cable, a reed-contact opens up and the machine stops with **E04-01** PE-monitoring.

#### **Schematic**

![](_page_48_Figure_3.jpeg)

### <span id="page-48-2"></span>**Cooling unit**

Since January 14th 2016 the water cooled machines of the MicorMIG series are equiped with a water monitoring. A sensor is mounted in the water tank, that is washed around by the cooling water of the return-flow. The sensor is a "self-heating" sensor: the temperature is decreasing as soon as the water is flowing over it. If the water is not flowing, the temperature of the sensor is kept stable.

If the pump is running and a flow of the water cannot be detected for longer than seven seconds, the machine stops with the error message **E05**.

#### **Schematic**

![](_page_48_Figure_8.jpeg)

![](_page_48_Picture_9.jpeg)

Since November 2017 with the software release 2.09 the water surveilance time was enhanced from 7 seconds to 10 seconds.

### <span id="page-49-1"></span><span id="page-49-0"></span>**Monitoring Output Voltage**

The output-/welding voltage is measured directly by the DSP of the MAPRO. If a voltage >100V DC is measured for longer than 100ms, the machine stops with **E06-00** "Overvoltage secondary".

In case that the FPGA is measuring the too high voltage, the machine stops with **E06-01** "Overvoltage secondary FPGA". The output voltage is measured directly at the secondary diodes (via X5-7 of the MAPRO).

#### **Schematic**

![](_page_49_Figure_4.jpeg)

When switching on the machine the power unit is activated shortly and the output voltage is measured. If there is no output voltage during driving the power unit, the machine stops with **E12-00** "Power unit error Startup". The reason can be a fault in the measuring path or a fault in the primary driver (e.g. interchanged transformer wires at the pc-board SF02).

If a machine is used too far off the "normal" welding characteristic, it will stop after the machine recognizes a too high output voltage for a longer period of time. This will overload the machine at it protects itself by stopping with the error code **E18-01** "Overload". In such situations it is very likely that the temperature of the power unit gets very high in a short time and maybe also reach the maximum allowed temperature, stopping with **E01**.

### <span id="page-50-3"></span><span id="page-50-0"></span>**Open Circuit Voltage Generator & VRD**

The open circuit voltage of the MicorMIG machines is not produced via the power unit, it is a DC signal voltage generated by the MAPRO. At machines with active VRD, the VRD voltage is programmed with a lower voltage (like 24V) instead of 80V.

When the machine is switched on, the MAPRO is activating the open circuit voltage for a short time to check its function. If no voltage is measurable, the machine stops with **E25-01 "Error voltage generator"**.

![](_page_50_Picture_3.jpeg)

Since software version 1.12 the display of the error message is suppressed, when at switching on the machine. If a short circuit at the output is present (torch is laying on the work table, wire is touching the ground), the E25-1 is NOT displayed at the front panel. In this situaton (as long as the short circuit is still present), the wire inching button is not working. As soon as the short circuit is removed (taking the torch away from the work table), tha machine functions normally.

When switching between to a different welding mode like MMA (stick electrode) or TIG, the open circuit voltage generator is stopped and started again. If no voltage is measurable after the re-start, the machine stops with the error code **E25-02**.

### <span id="page-50-2"></span>**Monitoring welding current**

The welding current is measured directly via the DSP of the MAPRO using a shunt resistor. Parallel to this, the FPGA of the MAPRO is also monitoring the voltage across the shunt resistor via an A/D converter. When the machine is not welding, the voltage across the shunt resistor is 0V. If a voltage is measured anyway (voltage offset), the machine stops with the error code **E15-01** "current offset FPGA".

In case of a contact problem between MAPRO and shunt resistor, the machine stops with the error code **E15-00**.

#### **Schematic**

![](_page_50_Figure_10.jpeg)

#### **New Shunt resistor**

<span id="page-50-1"></span>Since May 2020 (from serial number 4xxx-3019-xxxx-x) a new shunt resistor is used where the connecting wires are now directly soldered to the shunt. Also new spare part kits were generated (including a mounting instruction): MicorMIG 300/350/400: 666.0012.0 MicorMIG 500: 666.0015.0

![](_page_50_Picture_13.jpeg)

![](_page_50_Picture_14.jpeg)

### <span id="page-51-0"></span>**Monitoring and driving the wire feed motor**

The wire feed motor is driven and monitored by the pc-board DMR-RT3. If the current consumption of the motor is too high, the machine stops with the error code **E08** "Motor overcurrent".

#### **Motor identification**

The pc-board DMR-RT3 is also used in other machines with other motors, not only at the MicorMIG. Because of this, a identification (cable-bridge at connector X13, pins 5 and 11) is needed to indicate that the DMR-RT3 is used in a MicorMIG machine. This cable must always be present at every MicorMIG machine.

![](_page_51_Figure_5.jpeg)

#### <span id="page-52-0"></span>**Schematic DMRPP05**

![](_page_52_Figure_1.jpeg)

In case of a installed Push-Pull option, instead of the DMR-RT3 the pc-board DMRPP05 is present. An additional menu item is available where the Push-Pull torch type can be selected. The normale wire feed motor as well as the Push-Pull motor is controlled by the DMRPP05.

### <span id="page-53-1"></span><span id="page-53-0"></span>**Supply Voltages**

The MAPRO is supplied with 16V from the DRV. If the voltage gets below 12V, the machine stops with **E14-00** "Undervoltage".

#### **Schematic MicorMIG 300/350**

![](_page_53_Figure_3.jpeg)

#### **Schematic MicorMIG 400/500**

![](_page_53_Figure_5.jpeg)

### <span id="page-54-1"></span><span id="page-54-0"></span>**Machine Configuration**

The hardware configuration is saved internally inside the machine. When switching on, the MAPRO is reading the configuration and compares it with the actual present hardware identifications of the DRV, the actual software version and the identification of the front panel.

If the configuration does not match the actual hardware configuration or if the configuration could not be read correctly, the machines stops with **E30** "Configuration".

![](_page_54_Picture_159.jpeg)

![](_page_54_Picture_160.jpeg)

![](_page_54_Picture_161.jpeg)

#### **Configuration resistors DRV13 DRV15**

![](_page_54_Figure_7.jpeg)

![](_page_54_Figure_9.jpeg)

#### **Configuration resistors DRV17**

![](_page_54_Figure_11.jpeg)

### <span id="page-55-1"></span><span id="page-55-0"></span>**Monitoring Primary Input Current**

The current consumption of the machine is monitored by the DSP and the FPGA. As soon as the input current is getting too high, the machines stops with the error code **E32-01** "Overcurrent FPGA" or **E32-04** "Overcurrent IPMax".

#### **Schematic MicorMIG 300/350**

![](_page_55_Figure_3.jpeg)

#### **Schematic MicorMIG 400**

![](_page_55_Figure_5.jpeg)

#### **Schematic MicorMIG 500**

![](_page_55_Figure_7.jpeg)

If no current zero crossing is measured after a certain time when activating the welding transformer (polarity reversal of the full bridge inverter), the system stops with **E32-02** "Timeout".

Especially with the MicorMIG 500, the current direction of the primary current sensor must be set to the correct mounting position:

![](_page_56_Picture_2.jpeg)

The black connecting lead of the sensor must point in the direction of the cable shoe of the transformer lead. If the sensor is mounted incorrectly (rotated by 180 °), this would also result in fault message **E32-02**.

### <span id="page-57-1"></span><span id="page-57-0"></span>**Fan Control**

The cooling fans of the machine are driven and monitored directly by the MAPRO. The MicorMIG 300/350 have two fans, the MicorMIG 400/500 have three fans. As soon as the current consumption of the fans is getting too high, the machine stops with the error code **E34-00** "error fan current".

![](_page_57_Picture_165.jpeg)

#### **Schematic**

![](_page_57_Figure_4.jpeg)

#### <span id="page-57-2"></span>**Mains Monitoring**

The three mains phases are monitored by the DSP on the DRV. If during welding the mains cannot be detected, the machine stops with the error code **E41-01** "mains loss".

![](_page_57_Figure_8.jpeg)

### <span id="page-58-0"></span>**LorchNet-Remote**

LorchNet-Remote is the optional remote control interface of the MicorMIG.

It is connected to the power source via the 4-pin socket "LorchNet" at the rear-side, where also the "LorchNet Connect" can be plugged in.

If the start contact (pins 1 and 2) is closed during the time the machine is switched on, the error message **E25-01** is displayed at the front panel.

![](_page_58_Figure_5.jpeg)

![](_page_58_Picture_193.jpeg)

![](_page_58_Figure_7.jpeg)

### <span id="page-59-0"></span>**LorchNet Connect**

To connect a computer to a MicorMIG machine, a LorchNet-Connect adapter box (570.4030.0) is necessary. It provides the LorchNet interface potentially separated for "external" use.

With the software tool "Lorch System Manager" software updates can be made or the list of the last error messages can be read out.

![](_page_59_Picture_3.jpeg)

![](_page_59_Figure_4.jpeg)

#### <span id="page-60-0"></span>**Measuring CAN bus**

The CAN bus is easily checked at each pc-board by measuring the resistance value between CAN-low and CAN-high against GND (ground). Before measuring, disconnect the pc-board completely from the machine. If the measuring result is too low (1k ohm or lower), the CAN controller chip is damaged and the pc-board must be exchanged.

Measuring the CAN bus at the MAPRO Result: about 60k ohm each

![](_page_60_Picture_3.jpeg)

#### Measuring the CAN bus at the front panel Result: 50k ohm - 60k ohm each

![](_page_60_Picture_5.jpeg)

#### Measuring the CAN bus at the DMR-RT3 Result: about 490k ohm each

![](_page_60_Picture_7.jpeg)

![](_page_60_Picture_8.jpeg)

Measuring the CAN bus at the DMRPP05 (Push-Pull DMR) is different, there the result is about 0.9k ohm by standard. A faulty CAN controller chip may not be directly detecable.

Since week12 2017, CAN controllers with a higher dielectric strength are used on all pc-boards.

### <span id="page-61-0"></span>**Reading out machine data**

Since the software version 1.12 from the 30th November 2015 it is possible to read out machine data using a smartphone. Depending on the existing front panel the data can be transferred with different methods:

![](_page_61_Picture_164.jpeg)

The following data can be read out:

- software versions
- information- and error messages
- operating hour counters
- machine configuration
- actual settings and welding parameters

#### **Read out via NFC**

A smartphone with NFC functions is required. To read out the data follow these steps: Basic/BasicPlus:

- switch off the machine
- press the menu button (upper-left button) and keep it pressed
- switch on the machine
- release the menu button

ControlPro:

- switch off the machine
- press the menu button A50 and keep it pressed
- switch on the machine with the button pressed
- release the menu button A50

![](_page_61_Picture_165.jpeg)

The machine shows "nFc Act" at the front panel.

In this condition a smartphone with NFC functions must be held to the front panel. The machine transfers the data to the smartphone and accesses a Lorch web site automatically that displays the data:

The email address of the user/technician can be put into the field "E-Mail" and hit the button "Send E-Mail". A PDF with the data is then send to the e-mail address that was entered.

#### **Read out via QR-code**

With a ControlPro front panel the machine data can be transferred via QR-code. A smartphone with installed QRcode scanner app is required for this. To read out the data follow these steps:

- switch off the machine
- press the menu button and keep it pressed
- switch on the machine
- release the menu button

The QR-code is displayed at the front and can be scanned with a smartphone.

![](_page_62_Picture_7.jpeg)

Since software version 2.02, the start-menu can also be accessed without switching off the machine:

- press and hold the keys A2 and A32
- after about 3 seconds the start-menu is displayed

## <span id="page-63-0"></span>**Information Messages**

Information messages are malfunctions that are not blocking the welding functions in general. If a information message is displayed at the front panel, it must be acknowledged with the "Exit" key. Welding is still possible but maybe with some restrictions.

![](_page_63_Picture_397.jpeg)

### <span id="page-64-0"></span>**Error codes**

As soon as the machine is detecting a malfunction, the power unit is stopped immediately (welding process is interrupted) and the corresponding error code is displayed at the front panel. Every recognized error code together with the actual operation hour counter is written into the list of last error messages (error memory). A maximum of 16 error codes can be saved.

Using a computer with CAN interface and LorchNet Connect adapter, the error memory can be read out via the program "Lorch System Manager".

![](_page_64_Picture_401.jpeg)

![](_page_65_Picture_472.jpeg)

![](_page_66_Picture_145.jpeg)

# **LORCH**

Lorch Schweißtechnik GmbH Im Anwänder 24-26 71549 Auenwald Germany Tel. +49 (0)7191 503-0 Fax +49 (0)7191 503-199 info@lorch.eu www.lorch.eu